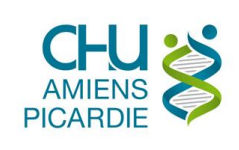

## **I. OBJET ET DOMAINE D'APPLICATION**

Mise à jour Cryptolib de v4.1.7 vers v5.0.13 pour la gestion des lecteurs de CPE/CPS.

Prérequis : Avoir un PC sous Windows, avoir déjà installé le gestionnaire de la carte CPS 4.1.7 Mettre le lecteur CPS sur votre port USB, insérer votre CPE ou CPS dans le lecteur

## **II. DÉFINITIONS ET ABRÉVIATIONS**

## **II.1 DEFINITIONS**

## **II.2 ABREVIATIONS**

**III. DESCRIPTION**

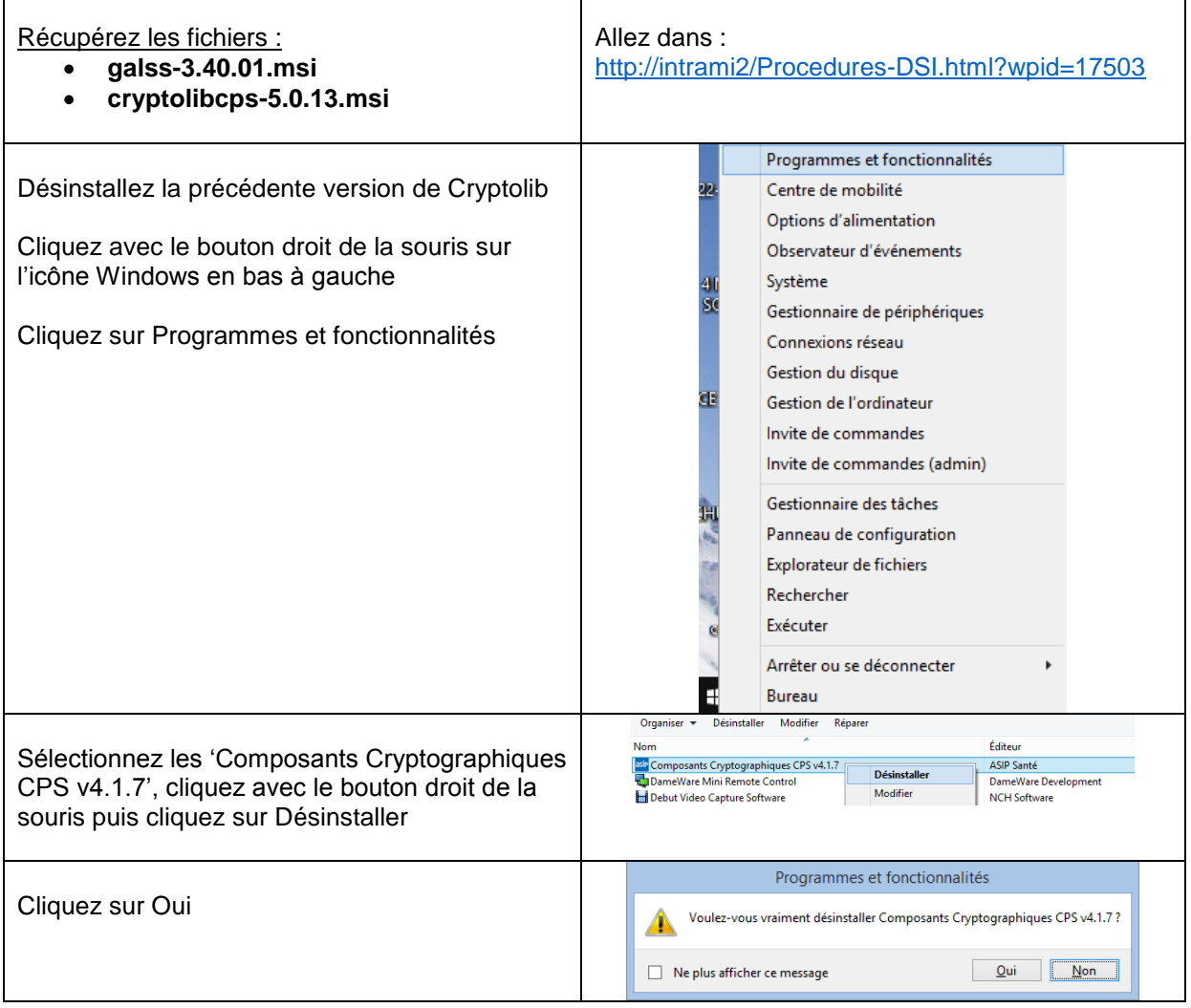

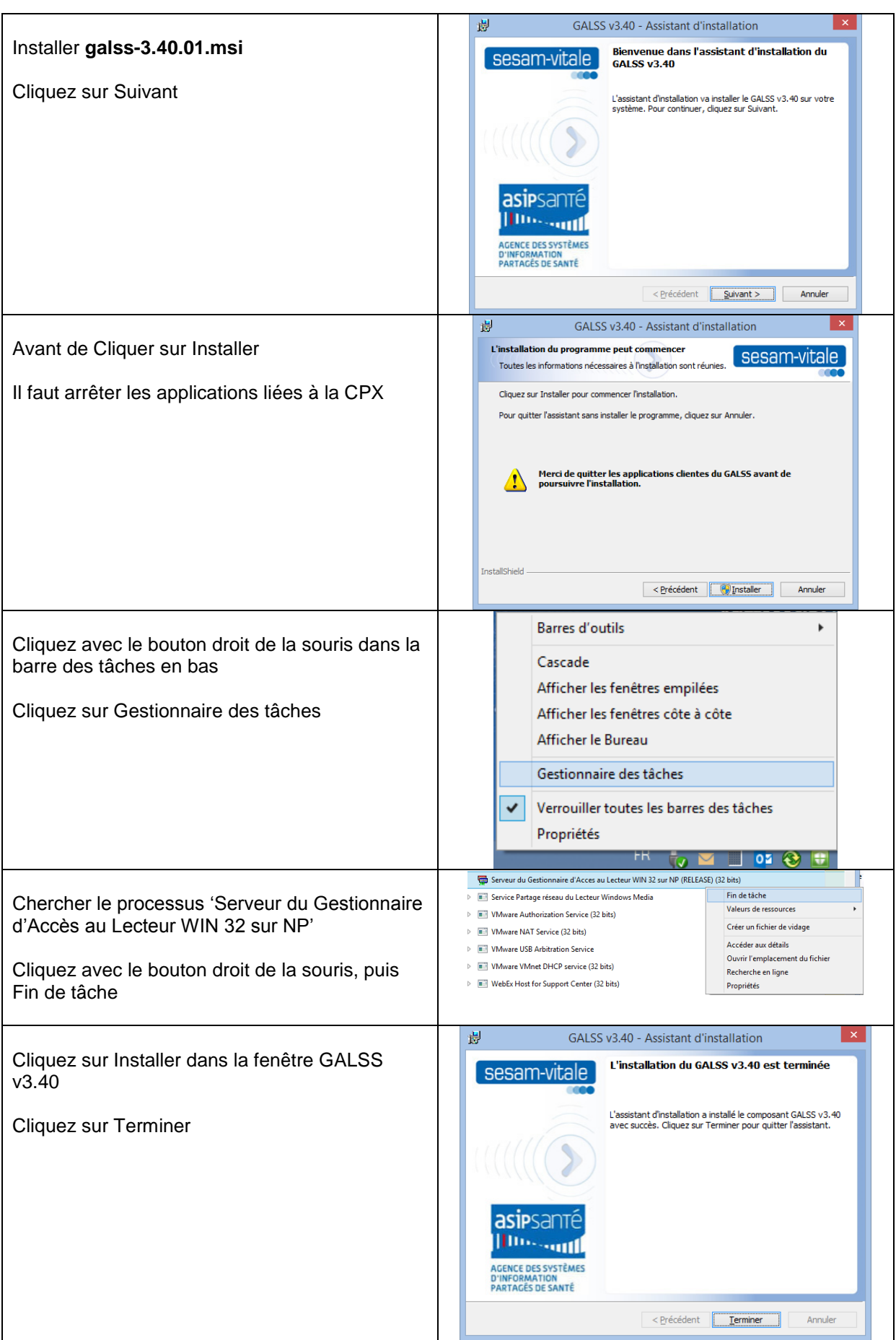

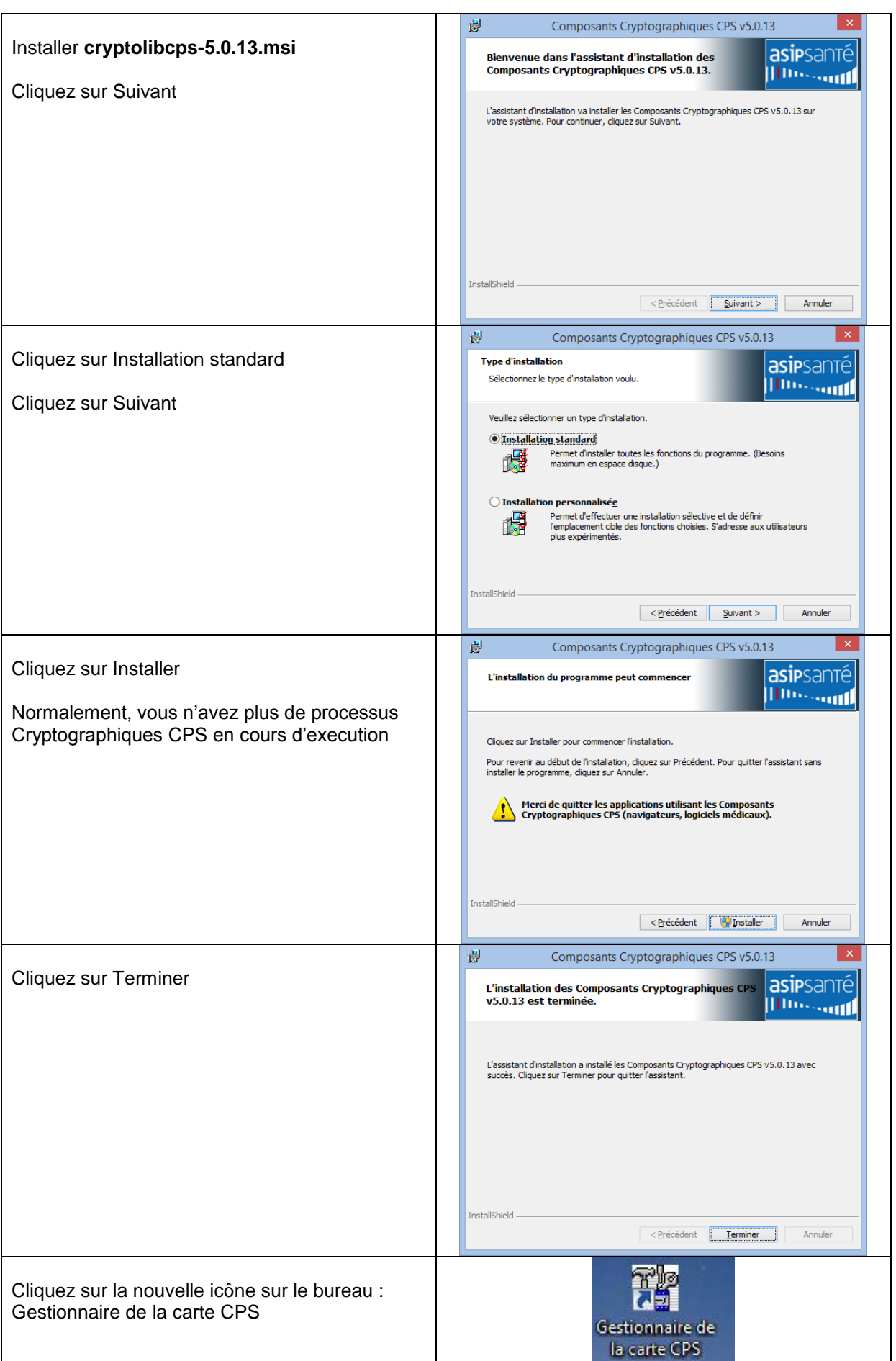

 $\mathsf{l}$ 

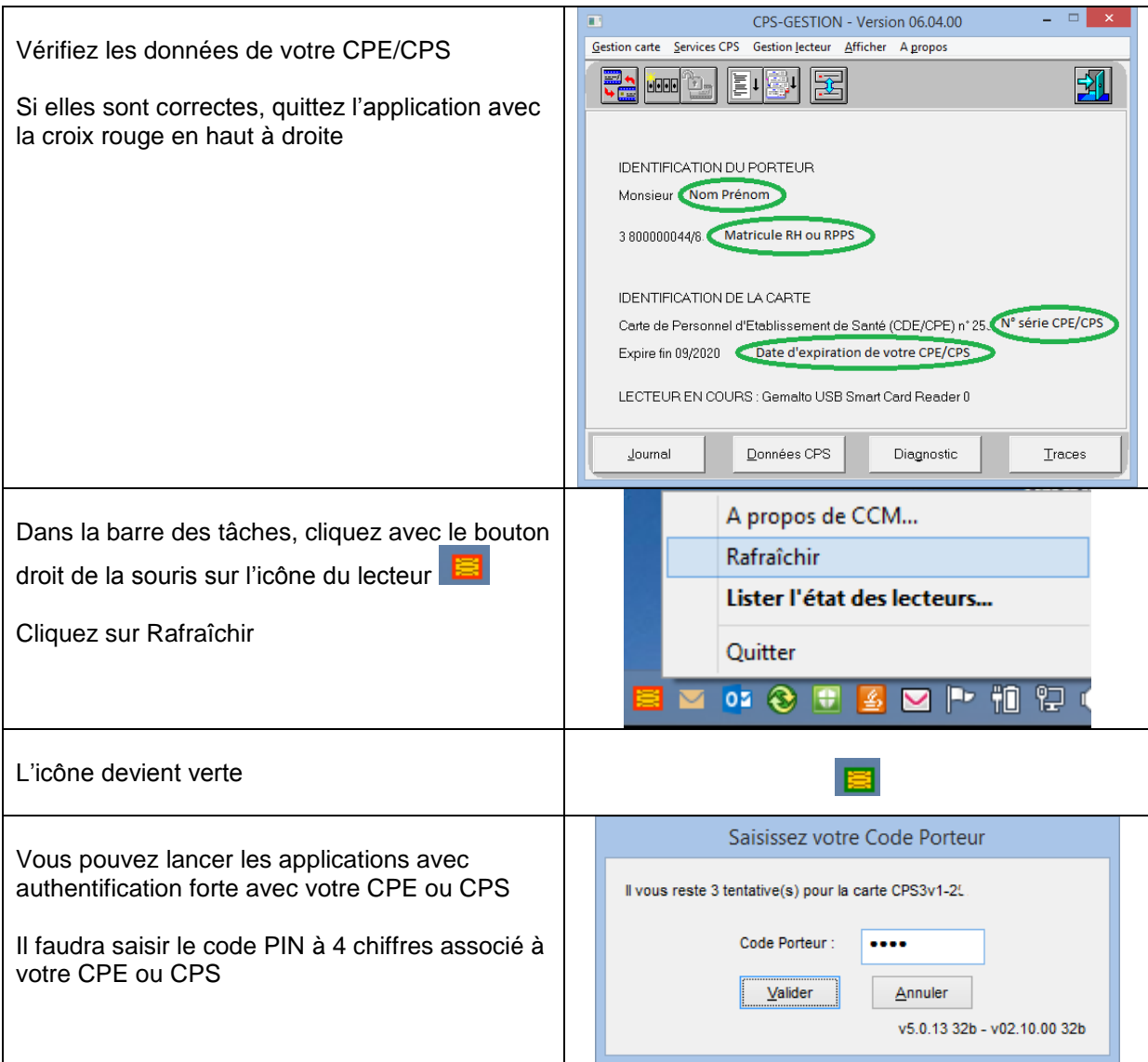